# **Quick Install Guide**

**Media Streaming Kit**

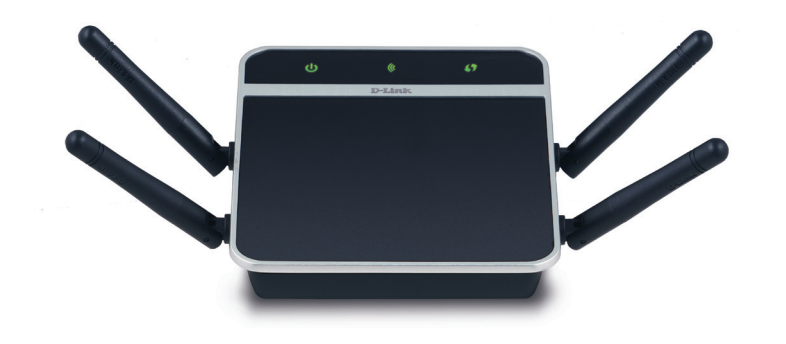

Thank you for purchasing the DAP-1562 Media Streaming Kit. Follow the easy steps in this guide to properly set up your devices. Please verify that all the package contents listed below are available.

## **Package Contents**

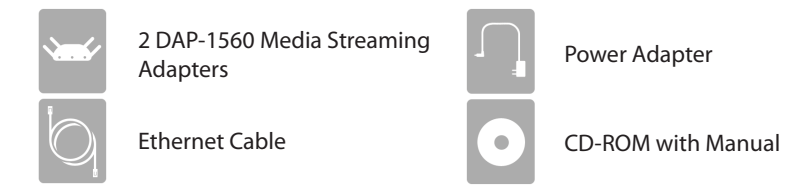

If any of the above items are missing, please contact your reseller.

## **Requirements**

- Computers with Windows<sup>\*</sup>, Macintosh<sup>\*</sup>, or Linux-based operating systems with an installed Ethernet adapter
- Internet Explorer Version 6.0 and above, Firefox 3.0 and above, Safari 3.0 and above, and Chrome 2.0 and above (for configuration)

## **Introduction**

The DAP-1562 kit is designed to work together out-of-the-box. If you would like to change the configuration of the devices, please refer to the user manual.

The diagram below is an example of a common network using the DAP-1562 kit. You may also connect a game console, compuer, or NAS storage device to the DAP-1560 that is in Bridge mode to connect other Ethernet devices to your network.

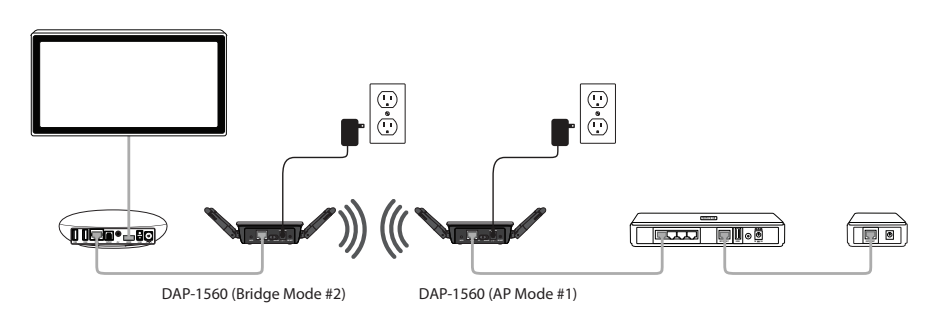

## **Installation**

By default, the two DAP-1560s in this kit are configured to connect to each other out of the box.

## **Step 1**

Take the device labeled #1 (AP mode) and connect an Ethernet cable from the Ethernet port on the DAP-1560 to your router or switch. Connect the power adapter from the device to a power outlet or surge protector. Verify the Power light is lit.

#### **Step 2**

Take the device labeled #2 (Bridge mode) and connect an Ethernet cable from the Ethernet port on the DAP-1560 to your media device, game console, or other Ethernet device. Connect the power adapter from the device to a power outlet or surge protector. Verify the Power light is lit.

#### **Step 3**

Once in place, the wireless connection should automatically be made. Allow 1-2 minutes to first connect.

# **Security**

By default, wireless security is turned off. If you would like to add wireless security, simply use WPS to automatically secure your wireless connection.

#### **Step 1**

On the DAP-1560 labled #1 (AP mode), press the WPS button. The WPS LED will blink.

## **Step 2**

Within 2 minutes, press the WPS button on the other DAP-1560 unit (labled #2). Once the WPS process is finished, the WPS LEDs will stop blinking and your wireless connection is secure.

# **LEDs**

#### **Power LED**

A solid green light indicates a proper connection to the power supply.

## **Wireless LED**

A blinking green light indicates the wireless function is working. The light will blink fast during data transmission. The light will be off during device reboot or if the wireless radio is disabled.

#### **WPS LED**

A blinking light indicates that the DAP-1560 is performing the WPS function.

## **Technical Support**

Having trouble installing your new product? D-Link's website contains the latest user documentation and software updates for D-Link products. U.S. and Canadian customers can contact D-Link Technical Support through our website or by phone.

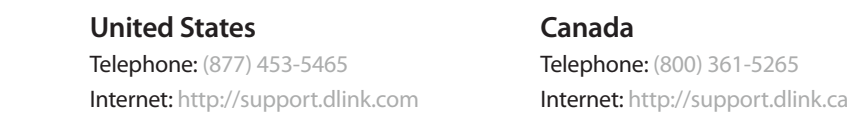

For a better HD media streaming experience, the default setting for this media streaming kit is set to "802.11n Only" mode in 5GHz, one is in AP mode and the other is in Bridge mode. If your legacy Wi-Fi device cannot connect to the DAP-1560, please log in to the DAP-1560 to set the wireless mode as "Mixed 802.11n, 802.11g, and 802.11b" or "Mixed 802.11n and 802.11a.

Copyright ©2010 All rights reserved. D-Link and the D-Link logo are registered trademarks of D-Link Corporation or its subsidiaries. Other trademarks are the property of their respective owners. Product specifications, size and shape are subject to change without notice, and actual product appearance may differ from that depicted on the packaging. Visit dlink.com (US) or dlink.ca (Canada) for more details

**Version 1.0 | July 15, 2010**

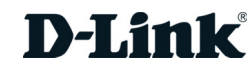